## **Windows 10**

To empty temp folder:

- 1. Windows key  $+$  R
- 2. Type: %temp%

To view startup folder:

- 1. Windows key + R
- 2. Type: shell:startup

To print directory listing:

- 1. Hold down shift key as you right-click anywhere in the folder
- 2. In the contextual menu, select "Open PowerShell window here"
- 3. Type one of the following:
	- 1. dir > printit.txt generates a list of all files, their permissions mode, their size, and their last write time
	- 2. dir /b > printit.txt  $-$  will print only the file names
	- 3. dir /o:d > printit.txt  $-$  will sort by date
	- 4. dir  $*$ .png /o:d /s > printit.txt will list only  $*$ png files, sorted by date, and will include those found in the current folder's subfolders
	- 5. dir  $\frac{7}{2}$  will give a list of more options

## **Miscellaneous Tasks:**

- [How to Speed Up a Windows Folder that Loads Very Slowly](https://www.howtogeek.com/246087/how-to-speed-up-a-windows-folder-that-loads-very-slowly/)
- [How to Fix Slow Folders in Windows Explorer](http://www.ghacks.net/2011/06/09/how-to-fix-slow-folders-in-windows-explorer/)
- [Fix Windows folder unresponsive/slow behavior, green loading bar](http://www.techspot.com/news/52508-fix-windows-folder-unresponsive-slow-behavior-green-loading-bar.html)
- [Create a text file of the contents of a directory in Windows Explorer](http://notes.fourwestmedia.com/text-file-of-a-directory)

From: <https://toy-robot-toy.click/dokuwiki/> - **01101011 Wiki**

Permanent link: **[https://toy-robot-toy.click/dokuwiki/computer/windows\\_10?rev=1518452014](https://toy-robot-toy.click/dokuwiki/computer/windows_10?rev=1518452014)**

Last update: **2019/02/10 01:09**

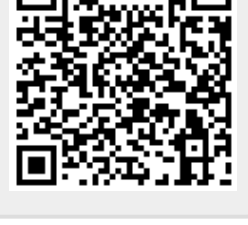